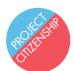

## Apply for a U.S. Passport

- Fill out form DS-11 1. Visit <u>https://travel.state.gov/content/travel.html</u>
  - 2. Click "U.S. Passports"
  - 3. Click "Need A Passport"
  - 4. Click "Apply in Person"
  - 5. Download the form <u>DS-11</u> and print and fill out the form

## Schedule an appointment at an acceptance facility

- 1. Visit <u>https://tools.usps.com/rcas.htm</u>
- 2. Select a service ("New Passport Only" or "New Passport with Photo Services")
  - "New Passport Only" requires you bring passport-style photos with you.
    Requirements for passport-style photos are here: <u>travel.state.gov/photos</u>
- 3. Select "Search by Location" and enter your city and state or zip code
- 4. Select your preferred location, date, and time
- 5. Book the appointment

## Attend your appointment

- 1. Bring to your appointment:
  - Proof of US Citizenship: original and a photocopy of your Certificate of Naturalization or your Certificate of Citizenship
  - Proof of Identity: original and a photocopy of one of the following:
    - o Certificate of Naturalization or Certificate of Citizenship
    - o Driver's License
    - Military Identification
    - $\circ$  Federal, state, or city government employee identification
  - Photograph: If you **do not** book a "New Passport with Photo Services" appointment, you need passport-style photos that meet requirements: <u>travel.state.gov/photos</u>
  - Payment: find the most up-to-date fees here: <u>travel.state.gov/passportfees</u>
    - $_{\odot}$  Adult (ages 16 and older): \$110 application fee and \$35 execution fee
    - $_{\odot}$  Child (ages 15 and younger): \$80 application fee and \$35 execution fee
    - Bring two checks or money orders. The application and execution fees must be paid separately.

## Wait for your application to be approved

- 1. It can take up to 16 weeks from applying to get your passport in the mail.
- 2. Check the status of your application here: <u>https://travel.state.gov/content/travel/en/passports/need-passport/status.html</u>